# **elasticsearch-lua Documentation**

*Release alpha*

**Dhaval Kapil**

**Jul 17, 2018**

### Basic Documentation

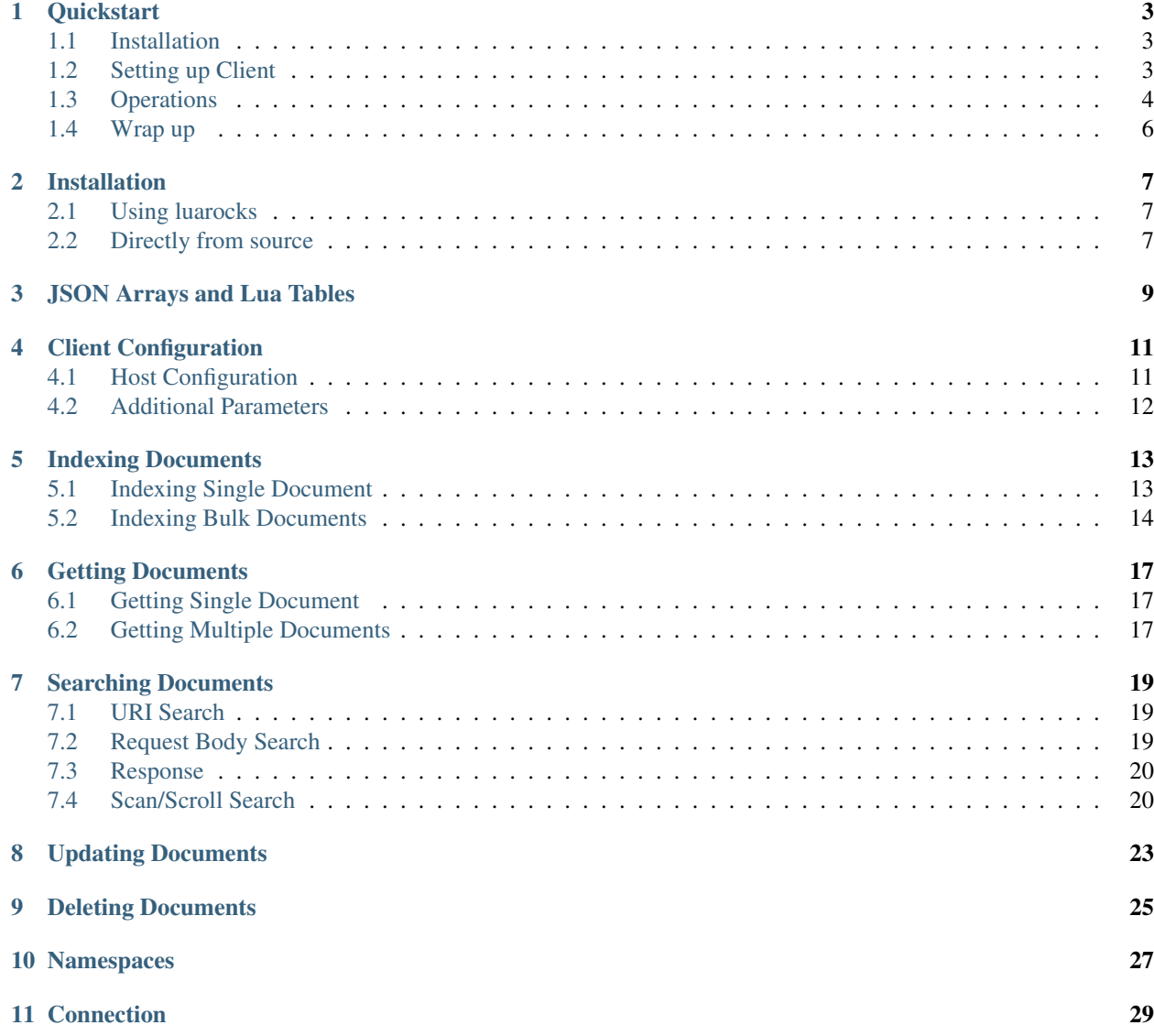

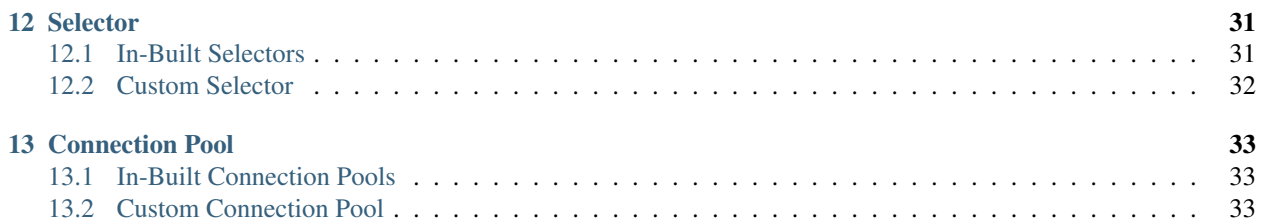

A simple low level client for elasticsearch written in lua. [elasticsearch-lua](https://github.com/DhavalKapil/elasticsearch-lua) is designed to be in accordance with other official clients for elasticsearch.

All API functions are developed to closely match with the REST API of elasticsearch. The client is extensible and developers can attach their own plug-ins.

### CHAPTER<sup>1</sup>

### **Quickstart**

<span id="page-6-0"></span>A quick guide for installing and using [elasticsearch-lua.](https://github.com/DhavalKapil/elasticsearch-lua)

### <span id="page-6-1"></span>**1.1 Installation**

• Directly using luarocks:

\$ luarocks install elasticsearch

- Using elasticsearch as a dependency in your project
	- Add elasticsearch in your 'rockspec':

```
dependencies = {
  "elasticsearch"
}
```
– Install dependencies using luarocks:

```
$ luarocks install <your_rockspec_file>
```
### <span id="page-6-2"></span>**1.2 Setting up Client**

Requiring elasticsearch in source file:

```
local elasticsearch = require "elasticsearch"
```
Creating a client:

```
local client = elasticsearch.client{
  hosts = \{{
     host = "localhost",
     port = "9200"
    }
  }
}
```
Note: host and port are optional. In case any parameter is not specified, host defaults to 'localhost' and port defaults to '9200'.

#### <span id="page-7-0"></span>**1.3 Operations**

elasticsearch-lua uses Lua tables to pass parameters for any operation. Common keys include index, type, id and body. Each kind of operation may have additional parameters. The body itself is a Lua table.

Every operation returns two values

**local** value1, value2 = client:operation()

The result depends on whether the operation succeeded or failed

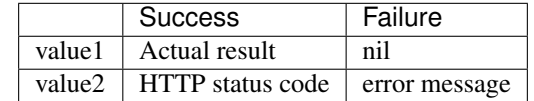

#### **1.3.1 Indexing Documents**

To index a document, you need to pass index, type, id and body as parameters:

```
local res, status = client:index{
 index = "my_index",type = "my_type",id = "my_id",body = {my_key = "my_value"
  }
}
```
On success, the response will be returned in res as a Lua table and the HTTP status code in status. Sample output:

```
{
  ["_index"] = "my_index"['"_type"] = "my_type",
  ["\_id"] = "my\_id",["created"] = true,
  ['"_version"] = 1.0,
  [''.shards"] = {['"successful"] = 1.0,['T \text{ failed}"] = 0.0,
```
 $["total"] = 2.0,$ }

}

{

#### **1.3.2 Getting Documents**

To get a document, you need to pass **index, type** and **id** of the document as parameters:

```
local res, status = client:get{
  index = "my_index",type = "my_type",
  id = "my_id"}
```
The following response is returned if the document can be retrieved:

```
[''.index"] = "my_index".['" _type"] = "my_type",["\_id"] = "my\_id",["found"] = true,
 ["_version"] = 1.0,[''.source"] = {["my_key"] = "my_value"
  }
}
```
Otherwise, if the document is not present or cannot be retrieved, nil and an error string is returned.

#### **1.3.3 Searching Documents**

For searching documents, you can either perform a URI based search(by passing a q parameter) or a request body search(by passing the search DSL in **body** parameter). Searches can be restricted to 'index', 'type', or even both, by optionally passing index and type parameters. A sample request body search:

```
local res, status = client:search{
  index = "my_index",type = "my_type",body = \{query = {
     match = \{my_key = "my_value"
      }
    }
  }
}
```
The returned response consists of some metadata(took, timed\_out, etc.) and a hits table. hits.total contains the total number of matches. hits.hits is a lua array, each entry represents one matching document.

```
['"took" ] = 3.0,["timed_out"] = false,
```
(continues on next page)

{

```
[''.shards"] = {['T \text{ failed}"] = 0.0,['"total" ] = 5.0,["successful"] = 5.0
 },
  ['"hits"] = {['"total"] = 1.0,["max_score"] = 7.7399282,
    ["hits"] = {
      ['1"] = {["_index"] = "my_index",['" _type"] = "my_type",["\_id"] = "my\_id",["_score"] = 7.7399282,
        ['".source"] = {["my_key"] = "my_param"
        }
      }
    }
  }
}
```
#### **1.3.4 Deleting Documents**

To delete a document, you need to pass index, type, id and body as parameters:

```
local res, status = client:delete{
 index = "my_index",
 type = "my_type",id = "my_id"}
```
On deletion, the following response is returned back:

```
{
  [''] = "my_index",
  [''.type"] = "my_type",["\_id"] = "my\_id",["found"] = true,
  ['"_version"] = 2.0,
 [''.shards"] = {[''failed''] = 0.0,['"total" ] = 2.0,['Succesfull"] = 1.0,}
}
```
#### <span id="page-9-0"></span>**1.4 Wrap up**

This was just a brief overview of using elasticsearch-lua. The **client** functions, the **body** parameter and the response returned bears resemblance with the Elasticsearch REST API.

Read the rest of the documentation to know more about the client.

### Installation

<span id="page-10-0"></span>[elasticsearch-lua](https://github.com/DhavalKapil/elasticsearch-lua) has the following requirements:

• Lua 5.1 or higher

There are two ways to install [elasticsearch-lua:](https://github.com/DhavalKapil/elasticsearch-lua)

#### <span id="page-10-1"></span>**2.1 Using luarocks**

[luarocks](https://luarocks.org/) is the package manager for Lua modules. To install Lua and LuaRocks [luaver](https://dhavalkapil.com/luaver) can be used. You can directly install [elasticsearch-lua](https://github.com/DhavalKapil/elasticsearch-lua) using LuaRocks:

\$ luarocks install elasticsearch

The client will be installed and you can *require 'elasticsearch'* anywhere in your Lua code. If [elasticsearch-lua](https://github.com/DhavalKapil/elasticsearch-lua) is a dependency, add it in your rockspec file:

```
dependencies = {
  "elasticsearch"
}
```
#### <span id="page-10-2"></span>**2.2 Directly from source**

[elasticsearch-lua](https://github.com/DhavalKapil/elasticsearch-lua) can also be installed directly from the source. However this is not recommended.

• Clone the repository:

git clone https://github.com/DhavalKapil/elasticsearch-lua.git

- Install the following dependencies:
	- [luasocket](https://luarocks.org/modules/luarocks/luasocket)
- [lua-cjson](https://luarocks.org/modules/luarocks/lua-cjson)
- [lunitx](https://luarocks.org/modules/luarocks/lunitx)

Note: [lunitx](https://luarocks.org/modules/luarocks/lunitx) is *not* needed for using the client. You will need to install it only if you wish to run tests.

• Add the following code to use [elasticsearch-lua:](https://github.com/DhavalKapil/elasticsearch-lua)

```
package.path = package.path .. ";/path/to/elasticsearch-lua/src/?.lua";
local elasticsearch = require "elasticsearch";
```
#### JSON Arrays and Lua Tables

<span id="page-12-0"></span>Elasticsearch uses JSON API. The request body and the response returned is in JSON format. [elasticsearch-lua](https://github.com/DhavalKapil/elasticsearch-lua) converts JSON to Lua table and vice versa using the [lua-cjson](https://luarocks.org/modules/luarocks/lua-cjson) library. Hence, the user directly works with Lua tables. The request body passed to the client and the response returned by the client is a Lua table.

Sample example conversion:

```
{
  "query": {
    "match": { "content": "quick brown fox" }
  },
  "sort": [
    {
      "time": { "order": "desc" }
    },
    {
      "popularity": { "order": "desc" }
    }
 \, \, \,}
```
Note the presence of an array in the above JSON. While creating a corresponding Lua table, take care to handle arrays using the standard 1-indexable format:

```
{
 query = {
   match = { content = "quick brown fox" }},
 sort = {
   {
     time = { order = "desc" }
   },
   {
     popularity = { order = "desc" }
   }
```
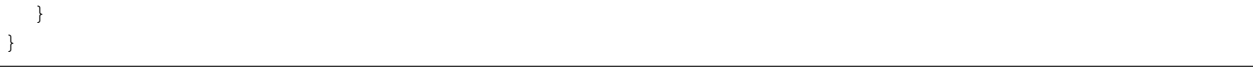

#### Client Configuration

<span id="page-14-0"></span>[elasticsearch-lua](https://github.com/DhavalKapil/elasticsearch-lua) was designed to allow users to configure almost all of the parameters. The standard way of creating and configuring the client is:

```
local client = elasticsearch.client{
 hosts = \{-- array of elasticsearch hosts
    {
     protocol = "http",host = "localhost",
      port = "9200"}
  },
  params = {
    -- additional parameters to configure the client
   pingTimeout = 2,
    logLevel = "warn"}
}
```
Every configuration passed while creating a client is *optional*. Default settings are used for configurations that are not provided by the user, as detailed below.

#### <span id="page-14-1"></span>**4.1 Host Configuration**

A 'host' refers to a single node of elasticsearch server. It may or may not be part of a cluster. Hosts are specified by using the key hosts. It consists of an array of hosts, wherein each host has 3 parameters:

- protocol : The underlying protocol to be used while communicating with the host. Defaults to 'http'. (Presently, the client only supports http)
- host: The domain name or the IP address at which the host is running. Defaults to 'localhost'.
- port: The port on which the host is listening. Defaults to '9200'.

### <span id="page-15-0"></span>**4.2 Additional Parameters**

You can also specify some additional parameters to configure the elasticsearch server. Again, these parameters are optional and have default values.

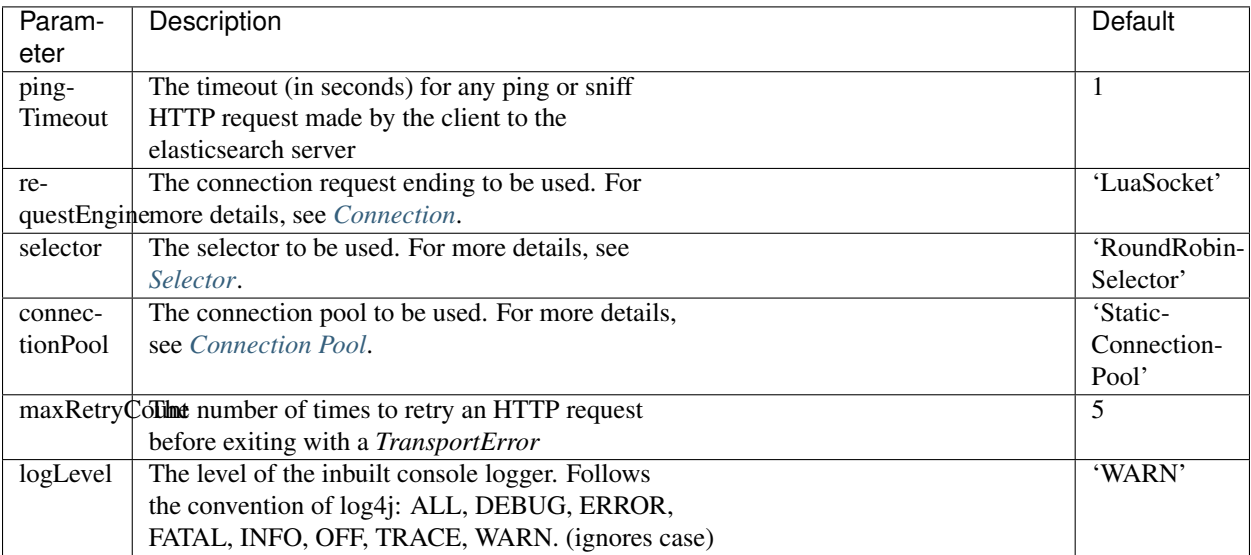

#### Indexing Documents

<span id="page-16-0"></span>Elasticsearch accepts documents in the form of JSON. In [elasticsearch-lua](https://github.com/DhavalKapil/elasticsearch-lua) documents are passed as Lua tables. There are several ways to index documents.

#### <span id="page-16-1"></span>**5.1 Indexing Single Document**

To index a document, you need to pass **index** and **type** as parameters. The document to be indexed is passed as a Lua table using the **body** parameter. Optionally, you can also provide an id for the document or let Elasticsearch generate it for you.

```
local res, status = client:index{
 index = "my_index",type = "my_type",id = "my_id", -- Optional
 body = {my_key = "my_value"
  }
}
```
You can specify additional parameters such as **routing**, refresh, etc. alongside index, type.

```
local res, status = client:index{
 index = "my_index",type = "my_type",id = "my_id", -- Optional
 routing = "company_xyz", -- Optional
 body = {my_key = "my_value"
  }
}
```
Refer to the Elasticsearch [documentation](https://www.elastic.co/guide/en/elasticsearch/reference/current/docs-index_.html) for a complete list of allowed parameters.

#### <span id="page-17-0"></span>**5.2 Indexing Bulk Documents**

Elasticsearch also supports bulk indexing of documents (indexing more than one document in one HTTP request). It is advised to use the Bulk API if you have to index many documents together. The client accepts an array of tables. You have to specify a pair of tables for every document. The first represents an action('index') in this context and the second represents the body. So basically the array consists of action, body, action, body, etc. tables.

```
local res, status = client:bulk{
  body = {-- First action
    {
      index = {[\text{"\_index"] = \text{''my\_index1"}['" _type"] = "my_type1"}
    },
    -- First body
    {
     my\_key1 = "my\_value1",},
    -- Second action
    {
      index = f["_index"] = "my_index2",['" _type"] = "my_type2"}
    },
    -- Second body
    {
      my_key2 = "my_value2",
    }
  }
}
```
You can also specify a common **index** or a **type** separately that would be used as default in every action.

```
local res, status = client:bulk{
  index = "my_index",body = {-- First action
    {
      index = f['" _type"] = "my_type1"}
    },
    -- First body
    {
     my_key1 = "my_value1",
    },
    -- Second action
    {
      index = {
        ['" _type"] = "my_type2"}
    },
    -- Second body
    {
```

```
my_key2 = "my_value2",
 }
}
```
}

#### Getting Documents

<span id="page-20-0"></span>Like indexing documents, there are several ways to 'get' document(s) from the Elasticsearch server using [elasticsearch](https://github.com/DhavalKapil/elasticsearch-lua)[lua.](https://github.com/DhavalKapil/elasticsearch-lua)

#### <span id="page-20-1"></span>**6.1 Getting Single Document**

To get a single document, provide index, type and id of the document.

```
local res, status = client:get{
  index = "my_index",type = "my_type",
  id = "my_id"}
```
#### <span id="page-20-2"></span>**6.2 Getting Multiple Documents**

Elasticsearch supports getting multiple documents using a single request. It is advised to use this method in case you want to retrieve multiple documents. You need to pass an array of Lua tables to the MGET API. Each table represents details about one document and consists of three fields **\_index**, **\_type** and **\_id**.

```
local res, status = client:mget{
 body = \{docs = {-- First document
      {
        ["_index"] = "my_index"['" _type"] = "my_type1",[''.id"] = "my_id1"},
       -- Second document
```

```
{
       [''] = "my_index2",
       ['"_type"] = "my_type2",
       ["\_id"] = "my\_id2"}
   }
 }
}
```
In case every document has the same index or type, they can be specified separately instead of passing them in every document table.

```
local res, status = client:mget{
  index = "my_index",type = "my_type",
  body = {
    docs = {-- First document
      {
        ["\_id"] = "my\_id1"},
      -- Second document
      {
        ["\_id"] = "my\_id2"}
    }
  }
}
```
#### Searching Documents

<span id="page-22-0"></span>Search is the primary operation of Elasticsearch. The client supports all kinds of searches supported by the Elasticsearch REST API. There are two different ways to search.

#### <span id="page-22-1"></span>**7.1 URI Search**

This kind of search uses a query string, which internally translates to a URI Search. Only a limited number of search options are available in this kind of search. However, it can be used for quick and handy searches. The optional index and type are passed along with q, the search query.

```
local res, status = client:search{
 index = "my_index", -- Optionaltype = "my_type", -- Optional
 q = "my_key:my_value"
}
```
This internally transforms to the following 'curl' request:

curl -XGET 'http://localhost:9200/my\_index/my\_type/\_search?q=my\_key:my\_value'

#### <span id="page-22-2"></span>**7.2 Request Body Search**

This kind of search involves a search DSL to be passed as body. All kinds of searches are possible using mode. Searches can be restricted to 'index', 'type', or even both, by optionally passing index and type parameters.

```
local res, status = client:search{
 index = "my_index",type = "my_type",body = \{query = {
```

```
match = \{my_key = "my_value"
    }
  }
}
```
The client allows all kinds of searches supported by Elasticsearch. Refer to the official [documentation](https://www.elastic.co/guide/en/elasticsearch/reference/current/search-request-body.html) of Elasticsearch for details.

#### <span id="page-23-0"></span>**7.3 Response**

}

The JSON response returned from Elasticsearch is parsed to a Lua table and returned directly. It consists of some metadata(took, timed\_out, etc.) and a hits table. hits.total contains the total number of matches. hits.hits is a lua array and each entry represents one matching document.

```
{
  ["took"] = 3.0,["timed_out"] = false,
  [''.shards"] = {[''failed''] = 0.0,['"total" ] = 5.0,["successful"] = 5.0
 },
  ['This"] = {['"total"] = 1.0,["max_score"] = 7.7399282,
    ["hits"] = {
      ['''1''] = \{[''] = "my_index",
        ['" _type"] = "my_type",["\_id"] = "my\_id",["_score"] = 7.7399282,
        ["_source"] = {
           [my_{\text{key}}"] = [my_{\text{exp}}]}
      }
    }
  }
}
```
#### <span id="page-23-1"></span>**7.4 Scan/Scroll Search**

Elasticsearch provides a scan and scroll search functionality for retrieving a large number of documents efficiently, without paying the penalty of deep pagination. It works by first executing a 'scan' search. This initiates a 'scan window' which will remain open for the duration of the scan. This allows proper, consistent pagination. After a 'scan' search, the 'scroll' search is used to fetch paginated results over that window.

#### **7.4.1 Scan Search**

A scan search is just a search request with an additional **search** type of scan, scroll and size parameters.

```
local res, status = client:search{
 index = "my_index",type = "my_type",
 search\_type = "scan",scroll = "30s", \t-- How long between scroll requestssize = 50, -- How many results *per shard* you want back
 body = \{query = {
     match_all = \{\}}
 }
}
```
The scroll id is returned in the response, which is later used while 'scrolling'.

**local** scroll\_id = res["\_scroll\_id"]

#### **7.4.2 Scroll Search**

Using the above generated scroll\_id, scroll search can be performed repeatedly till no more results are found. The client exposes a separate scroll function for this purpose.

```
while true do
  -- Scroll request
  res, status = client:scroll{
   scroll = "30s",scroll_id = scroll_id
  }
  -- If no results obtained, break
  if #res["hits"]["hits"] == 0 then
   break
  end
  --
  -- Handle results
  --
  -- Update scroll_id
  scroll_id = res["_scroll_id"]
end
```
Note: On every request, a new scroll\_id is generated. Always remember to update it.

Note: The behavior has changed a lot in Elasticsearch 2.1, we don't have *search\_type* any more.

### Updating Documents

<span id="page-26-0"></span>Elasticsearch supports updating documents. index, type and id parameters are required to be passed. The fields needed to be updated in the document are passed inside the doc parameter which is inside the body.

```
local res, status = client:update{
 index = "my_index",type = "my_type",id = "my_id",body = {
   doc = {my_key = "new_value",
     my_new_key = "another_value"
    }
  }
}
```
## CHAPTER<sup>9</sup>

Deleting Documents

<span id="page-28-0"></span>Documents can be deleted by specifying index, type and the id of the document.

```
local res, status = client:delete{
  index = "my_index",type = "my_type",id = "my_id"}
```
#### Namespaces

<span id="page-30-0"></span>The client exposes administrative functionalities through 'namespaces'.

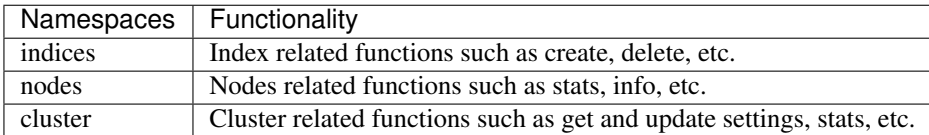

These namespaces are accessible as *client.indices*, *client.nodes* and *client.cluster*. Sample code for using the namespaces:

```
-- Creating an index
local res, status = client.indices:create{
  index = "my_index"
}
-- Getting Nodes Stats
local res, status = client.nodes:stats()
-- Getting Cluster Stats
local res, status = client.cluster:stats()
```
Refer to the API documentation for a complete listing.

Connection

<span id="page-32-0"></span>A connection represents the lowest level of bare interaction with the Elasticsearch server in the form of HTTP requests. The client presently supports HTTP requests using the [LuaSocket](http://w3.impa.br/~diego/software/luasocket/) library.

Each time a request is to be made, the *request* function is called. However, support is provided to overload this function. While creating the client, *requestEngine* can be passed in *params*.

```
local client = elasticsearch.client{
 hosts = \{{
     host = "localhost",
     port = "9200"
   }
 },
 params = {
   requestEngine = customRequestEngine
  }
}
```
*customRequestEngine* should be a Lua function which takes as arguments the http *method*, *uri*, *body* and *timeout*. It should return a table *response* with keys *code*, *statusCode* and *body*.

```
-----------------------------------------------------------------------------
-- Makes a request to target server
--
-- @param method The HTTP method to be used
-- @param uri The HTTP URI for the request
-- @param body The body to passed if any
-- @param timeout The timeout (if any) in seconds
--
-- @return table The response returned
-----------------------------------------------------------------------------
function customRequestEngine(method, uri, body, timeout)
 -- Make an HTTP 'method' request to 'uri' with 'body' and 'timeout'
 response.\code{code} = -- non nil for a successful request
```

```
response.statusCode = -- HTTP status code returned
 response.body = -- Response body
 return response
end
```
#### **Selector**

<span id="page-34-0"></span>The selector is an internal structure used in the client. Given an array of connections, it chooses a single connection. Some selectors don't even worry much about the internals of the connection. There are some in-built selectors that you can use or you can even write and use your own custom selector.

Note: A selector is called every time a request to the Elasticsearch server is to be made. The list of all available connections are passed to the selector.

#### <span id="page-34-1"></span>**12.1 In-Built Selectors**

These selectors are defined inside *elasticsearch.selectors* module. There are three of them:

- RoundRobinSelector (Default): The connections are selected in a round robin fashion. i.e. #1 connection will be chosen on the first request, #2 connection will be chosen on the second request and so on. This ensures a nearly even load across each node in the cluster.
- StickyRoundRobinSelector: This selector will always return('stick') the same connection each time, unless a request fails. In that case, it will move on to the next connection in a round robin fashion. This case is ideal for persistent connections where a considerable time is spent in opening and closing connections.
- RandomSelector: This selector returns a random connection from the list irrespective of whether it is *alive* or *not*. It internally uses *math.random* function.

To use any particular selector you have to specify it in the parameters while creating a client. By default, the RoundRobinSelector will be used.

```
local client = elasticsearch.client{
  hosts = \{{
      host = "localhost",
      port = "9200"}
```

```
},
 params = {
   selector = "StickyRoundRobinSelector"
    -- selector = "RoundRobinSelector"
   -- selector = "RandomSelector"
  }
}
```
#### <span id="page-35-0"></span>**12.2 Custom Selector**

You can also implement your own custom selector and pass it to the client. To create a custom selector, extend *elasticsearch.selector.Selector* and implement the *selectNext* function.

```
-- Requiring the Base Class
local Selector = require "elasticsearch.selector.Selector"
-- Create a custom selector
local CustomSelector = Selector:new()
-- Implement the constructor function
function CustomSelector:new(o)
 o = o or {}
 -- Custom initialization code related to your algorithm
  -- End custom code
 setmetatable(o, self)
 self.__index = self
 return o
end
-----------------------------------------------------------------------------
-- Implement the logic to select and return a single connection from
-- an array of connections
--
-- @param connections A table of connections
-- @return Connection The connection selected
-----------------------------------------------------------------------------
function CustomSelector: selectNext (connections)
 local connection = -- Select a connection
 return connection
end
```
After creating a custom selector, it needs to be passed as a parameter while creating a client:

```
local client = elasticsearch.client{
  params = {
    selector = CustomSelector
  }
}
```
Note: A string is passed in selector when setting an in-built selector. Otherwise, an object is passed while setting a custom selector.

#### Connection Pool

<span id="page-36-0"></span>Connection Pool is an internal construct that maintains a list('pool') of connections to nodes that may be alive or dead. The job of a Connection Pool is to handle these dead and alive connections and return back an alive connection to provide the best behavior for the client. In case no alive connection can be found, a *nil* is returned. There are some in-built connection pools that you can use or you can even write and use your own custom connection pool.

Note: A connection pool is called every time a request to the Elasticsearch server is to be made. It internally uses the selector to choose a connection.

#### <span id="page-36-1"></span>**13.1 In-Built Connection Pools**

These connection pools are defined inside *elasticsearch.connectionpool* module. There are two of them:

- StaticConnectionPool (Default): The StaticConnectionPool selects a connection using a selector. It returns the connection if it is alive. If the connection is dead and a certain time interval has passed, it is tested again. If it is still dead, another connection is selected using the selector and the process is repeated. If no alive connection is found, the remaining dead connections are tested one by one.
- SniffConnectionPool: The SniffConnectionPool iterates the list of connections and returns the first alive connection found. For dead connections, it pings again to update its status. Also, after a certain time interval, it sniffs the existing connections to discover new nodes in the cluster and update its list of connections.

To use any particular connection pool you have to specify it in the parameters while creating a client. By default, the StaticConnectionPool will be used.

### <span id="page-36-2"></span>**13.2 Custom Connection Pool**

You can also implement your own custom connection pool and pass it to the client. To create a custom connection pool, extend *elasticsearch.connectionpool.ConnectionPool* and implement the *nextConnection* function.

```
-- Requiring the Base Class
local ConnectionPool = require "elasticsearch.connectionpool.ConnectionPool"
-- Create a custom connection pool
local CustomConnectionPool = ConnectionPool:new()
-- Implement the constructor function
function CustomConnectionPool:new(o)
 o = o or \{\}-- Custom initialization code related to your algorithm
  -- End custom code
  setmetatable(o, self)
 self.__index = self
  return o
end
-----------------------------------------------------------------------------
-- Implement the logic to return a single connection
--- @return Connection The connection selected
            -----------------------------------------------------------------------------
function CustomConnectionPool:nextConnection()
  local connection = -- Select a connection
  return connection
end
```
After creating a custom ConnectionPool, it needs to be passed as a parameter while creating a client:

```
local client = elasticsearch.client{
 params = {
   connectionPool = CustomConnectionPool
  }
}
```
Note: A string is passed in connectionPool when setting an in-built Connection Pool. Otherwise, an object is passed while setting a custom Connection Pool.